HCI プログラミング

## 5 回目 イメージ 課題

## ■課題 **1** 下のように同じ画像(**Food.jpg**)を **4** つ表示してください。ただし、次のように 各画像にはぼかしのエフェクトをつけてください。

- ・1 番目の画像 ぼかし半径 0.0
- ・2 番目の画像 ぼかし半径 5.0
- ・3 番目の画像 ぼかし半径 10.0
- ・4 番目の画像 ぼかし半径 20.0
- ヒント:レイアウト HBox を使って画像を配置しましょう。

※画像は HP よりダウンロードしてソースファイルと同じフォルダに保存しておきましょう ※おおよそ実行例のような画面になれば OK です

〔実行例〕

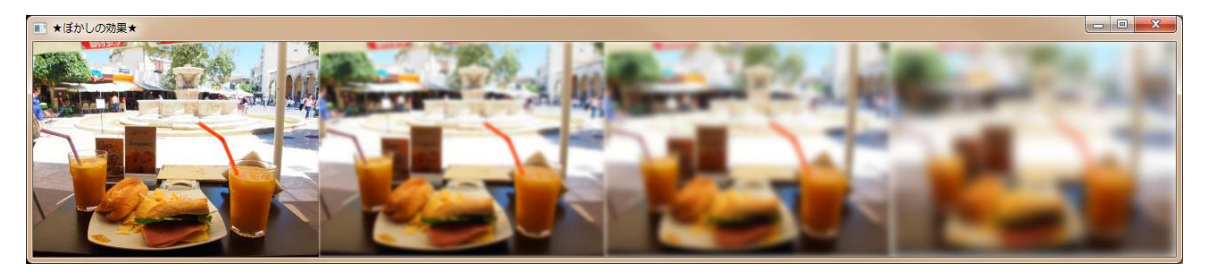

■課題 **2** デジタル数字の画像ファイル(**Digital.jpg**)があります。このファイルから各 数字をビューポートにより切り出して「**2014**」と表示してください。 ヒント:ビューポート毎に ImageView を生成します。

※画像は HP よりダウンロードしてソースファイルと同じフォルダに保存しておきましょう ※おおよそ実行例のような画面になれば OK です

〔画像ファイル Digital.jpg〕 サイズ:570×366 各数字のサイズ:114×183

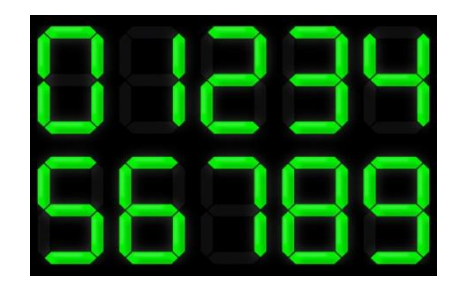

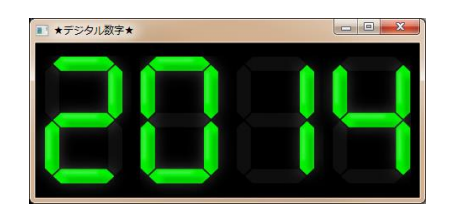

〔実行例〕